### **DEPARTMENT OF ELECTRICAL ENGINEERING**

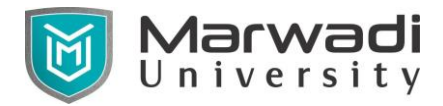

# **Subject Code: 01EV0106**

# **Subject Name: Computer Aided PCB Design**

**MTech. Year – 1 (Semester – 1)**

# **Objective:**

.

## **Credits Earned:** 5 Credits

**Course Outcomes:** After completion of this course, student will be able to

- $\triangleright$  Distinguish the various terms of PCB design
- ➢ Select, place and connect circuit components in different layer.
- ➢ Develop different layer required for manufacturing process.
- ➢ Fabricate Printed circuit board for the given circuit.
- ➢ Design of PCB with compliance to EMI and EMC concepts

#### **Pre-requisite of course:**

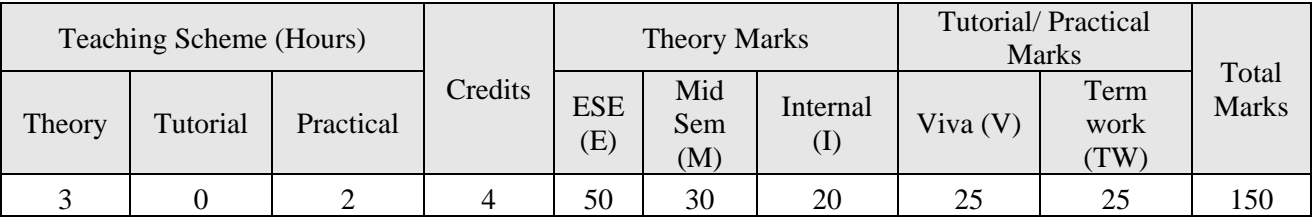

#### **Teaching and Examination Scheme**

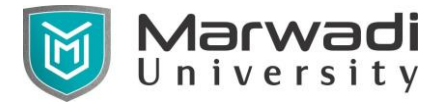

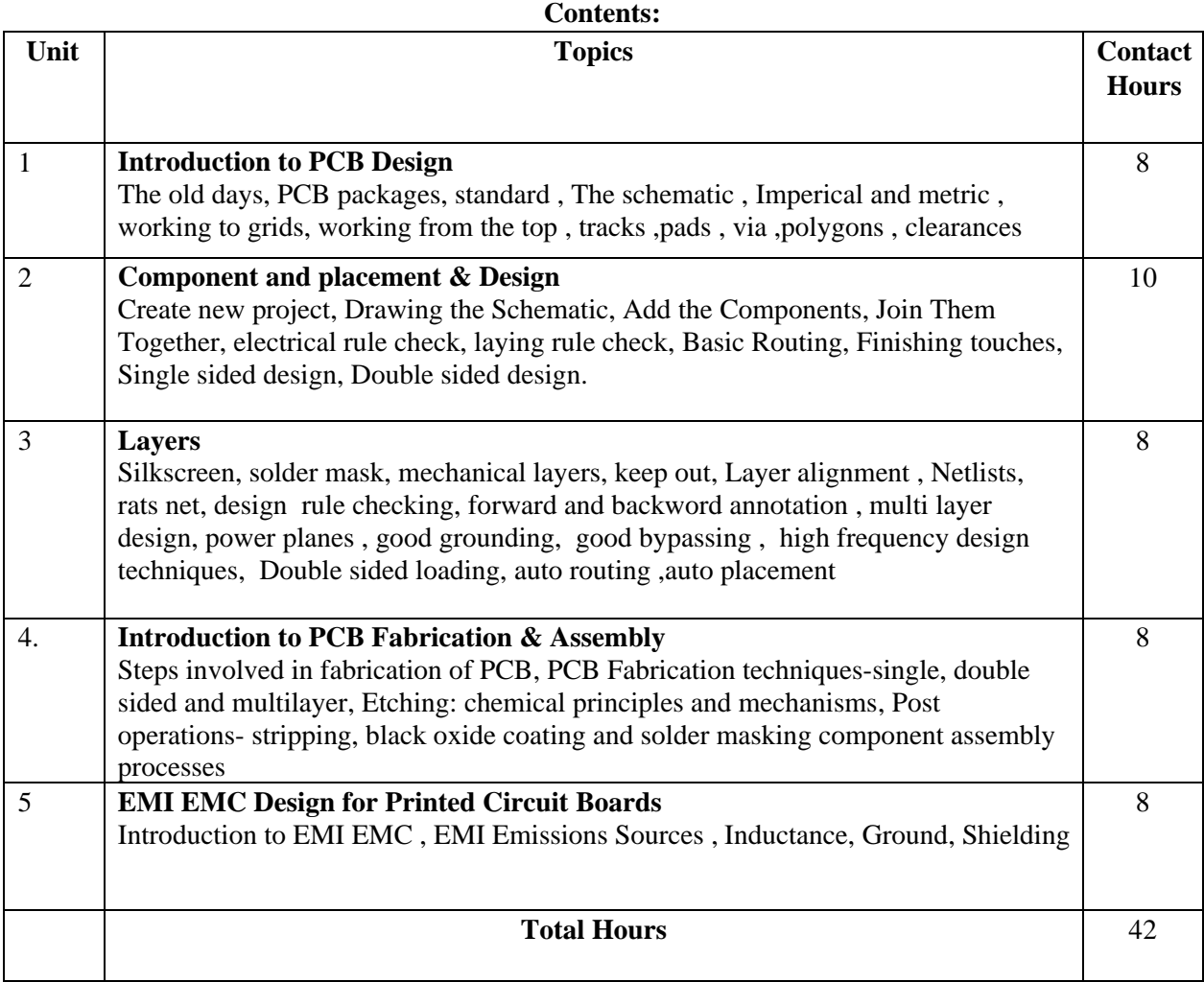

### **References:**

- 1. Shawn Wallace, Jumpstarting Your Own PCBs Learn How to Design and Make Customized Circuit Boards, Maker Media, Inc San Francisco
- 2. Simon Monak, Make your own PCBs with EAGLE from schematic Designs to Finished Boards, Mc Graw Hill Education.
- 3. Bruce R. Archambault, IBM corporation, PCB Design for real world EMI control ,Springer science + business Media LLC.
- 4. David L. Jones, PCB design Tutorial, alternatezone.com
- 5. Kraig Mitzner, Complete PCB design using ORCAD capture and PCB editor , Elsevier Inc.

### **Suggested Theory distribution:**

The suggested theory distribution as per Bloom's taxonomy is as per follows. This distribution serves as guidelines for teachers and students to achieve effective teaching-learning process

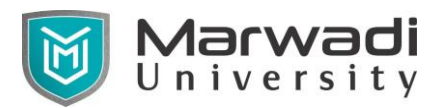

## **DEPARTMENT OF ELECTRICAL ENGINEERING**

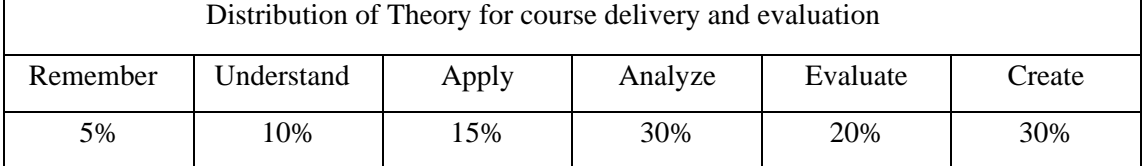

### **Suggested List of Experiments:**

- 1. Schematic Entry using Eagle for given circuit diagram of power electronics related circuit.
- 2. PCB Layout Design using Eagle for give n schematic and specifications of power electronics related circuit.
- 3. Schematic Entry using Eagle for given circuit diagram of Embedded systems related circuit.
- 4. PCB Layout Design using Eagle for given schematic and specifications or Embedded related circuit.
- 5. Use of contributed component libra ry in Eagle.
- 6. Creating symbol of component using Eagle from given component datasheet.
- 7. Creating footprint of component using Eagle from given component datasheet.
- 8. Creating and distributing component library using Eagle.
- 9. Generate Gerber file for given Eagle project as per manufacturer specifications.